## Biological seasonal survey in the Northeast Asia (NEAR Environmental Project) How to install of "iNaturalist"(observation application) ~ iOS (iPhone, iPad)version ~

Let's survey by putting the observation application "iNaturalist" in your smartphone!

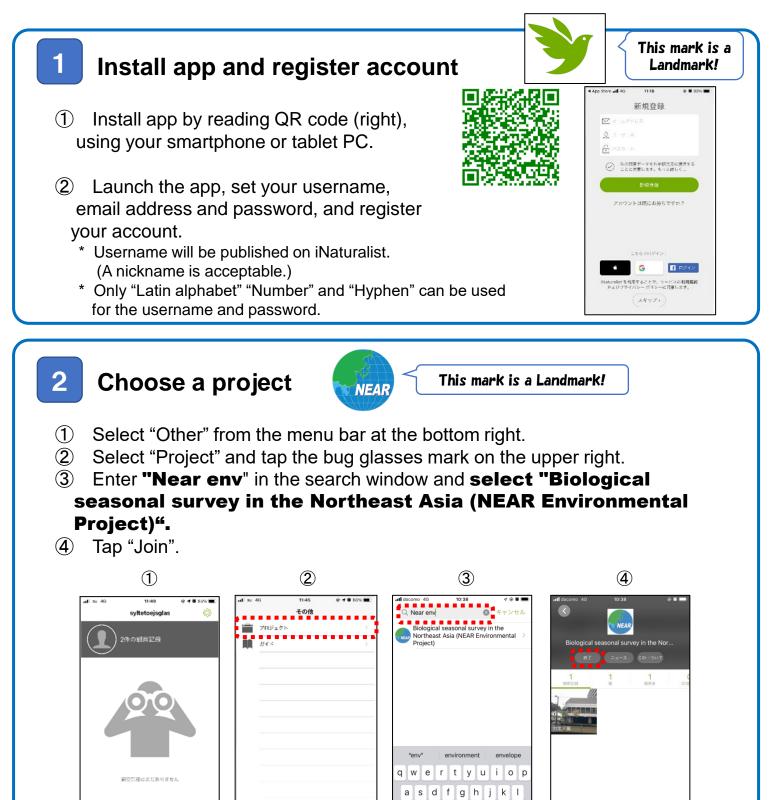

z x c v b n m 🗵

⊕ 0

## 3 Take a photo / voice recording of the observed organism

- \* In advance, allow the iNaturalist app to use location in the settings of your smartphone, and when using the app, turn on location information before taking a picture.
- (1) Tap  $1 \rightarrow 2 \rightarrow 3$  in the figure below to start the camera.
- 2 Take a picture (or record a voice of organism)
- ③ Once you have a photo, tap "Use photo".

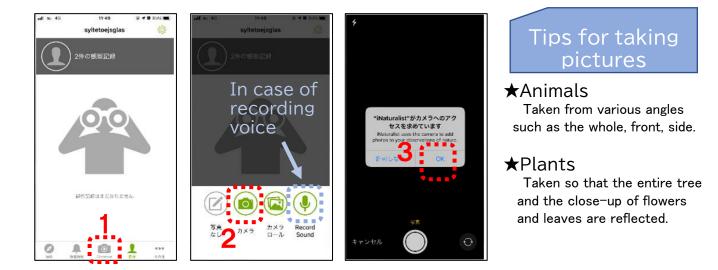

all au 46

all as 46

11:51

## Enter the species name of the observed organism

4

- Tap "What did you see?", you can see a list of candidate species names.
- 2 Select a species from the candidate list or enter the species name yourself.

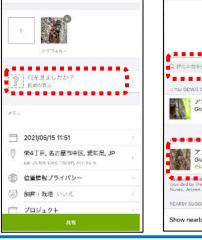

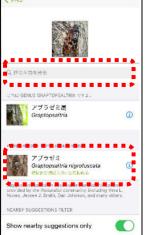

all au

- 5 Upload photo/audio and observation records (= Posting completed!)
- O Enter "flowering", "first look", etc. in the <u>memo field, Tap "Share" to complete</u> <u>the posting!</u>

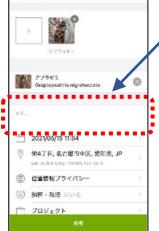

## Example of description

flowering of cherry blossoms
first cry of sword
first look at dragonfly

etc.